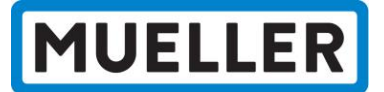

## Quick Start Guide – Setting Up Your Traceability Site Account

1. Visit <u>MuellerGas.com</u>  $\rightarrow$  Navigate to "Support"  $\rightarrow$  Select **"Certification Request"**<br>Equal Echologics hydro-gate hydro-guard hymax jones krausz milliken mueller.co. mueller.canada mueller.systems pratt singer u.s.pi

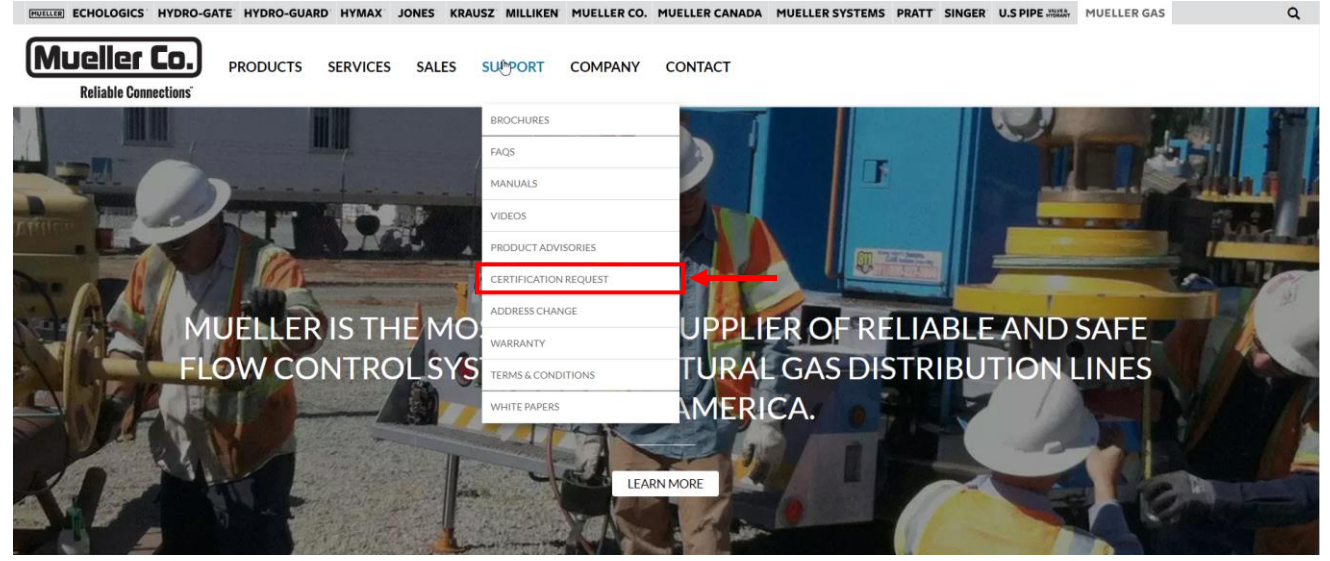

2. Click the "Mueller Gas Traceability Site" button to access the Traceability site

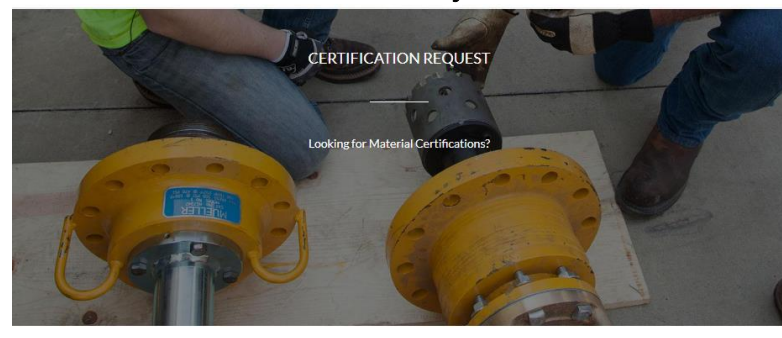

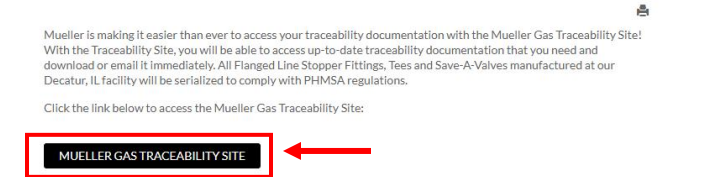

New user? If you are a new user to the Mueller Gas Traceability Site, you will be required to register. To get started,<br>follow the steps in the Quick Start Guide to set up your Username and Password.

Click the link below to access the Quick Start Guide:

Quick Start Guide

Please email orders@muellergas.com if you have any questions or feedback.

3. To create a new account, click the "Not a Member Yet?" link shown below:

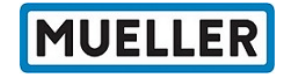

## **Welcome to Mueller Traceability Site**

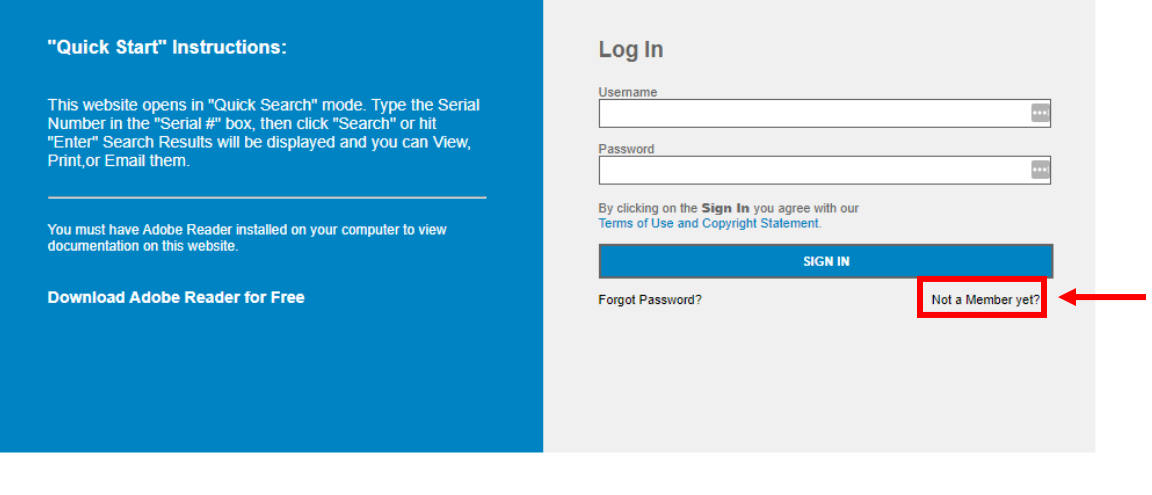

Customer Service, Line Stopper Manufacturing, Gas Training Center

500 West Eldorado Street, Decatur Illinois 62522<br>Phone: 800-798-3131

Privacy Statement Terms of Use and Copyright Statement.

MetalTrace is a registered trademark of Trace Applications Inc.

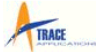

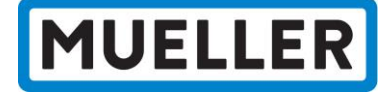

4. You will be redirected to the page shown below. Fill out the requested information and click "Submit."

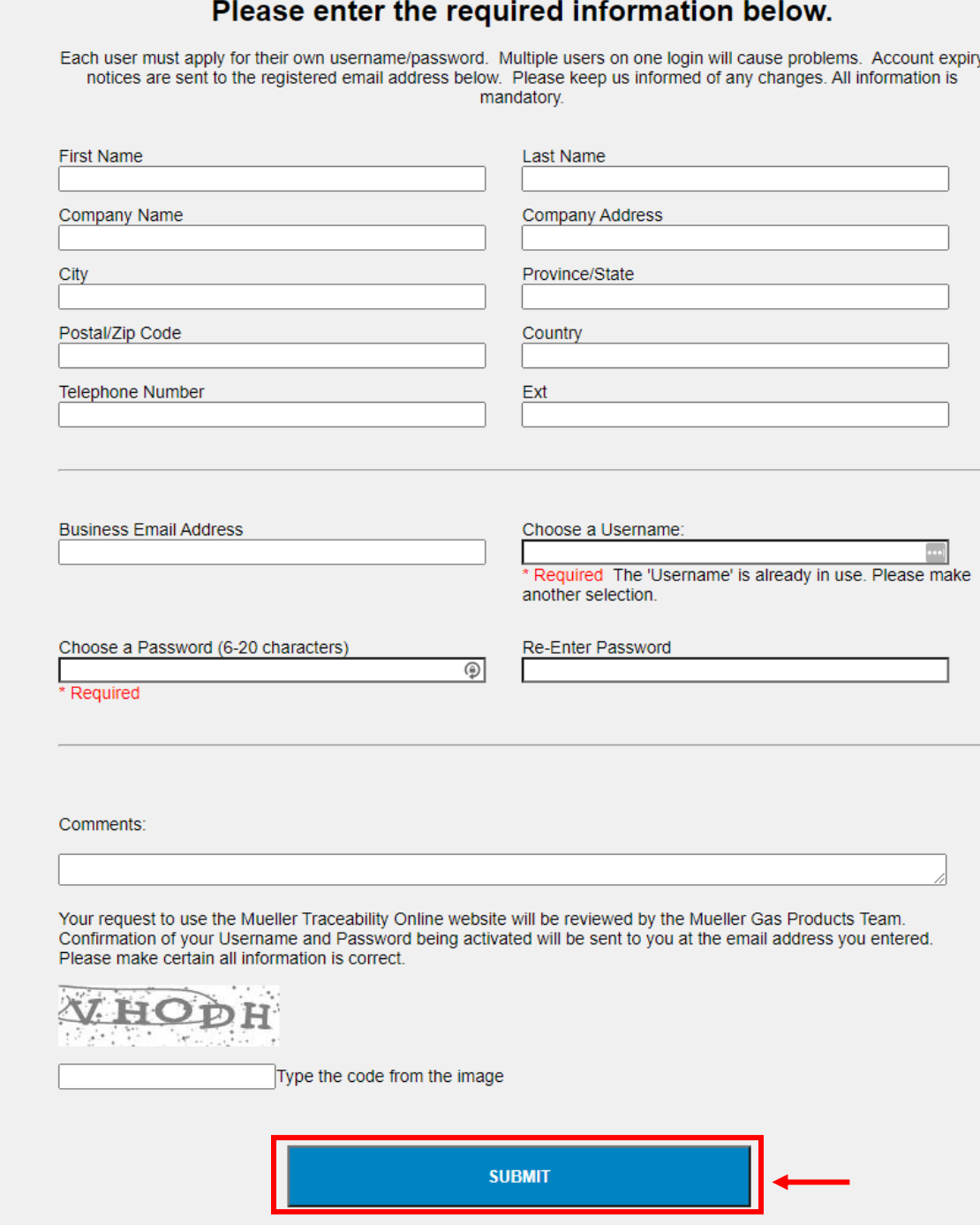

5. Your information will be submitted to a member of the Mueller Gas Inside Sales team for review and approval. Once your account has been approved, you will receive an approval email and you will immediately be able to access the Mueller Gas Traceability Site. If you have any questions or feedback, please contact Kassandra Thompson [\(kthompson@muellergas.com\)](mailto:kthompson@muellergas.com) or your Mueller Gas sales representative.

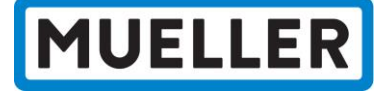